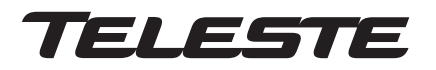

**CFO First Mile Series**

# **User Manual**

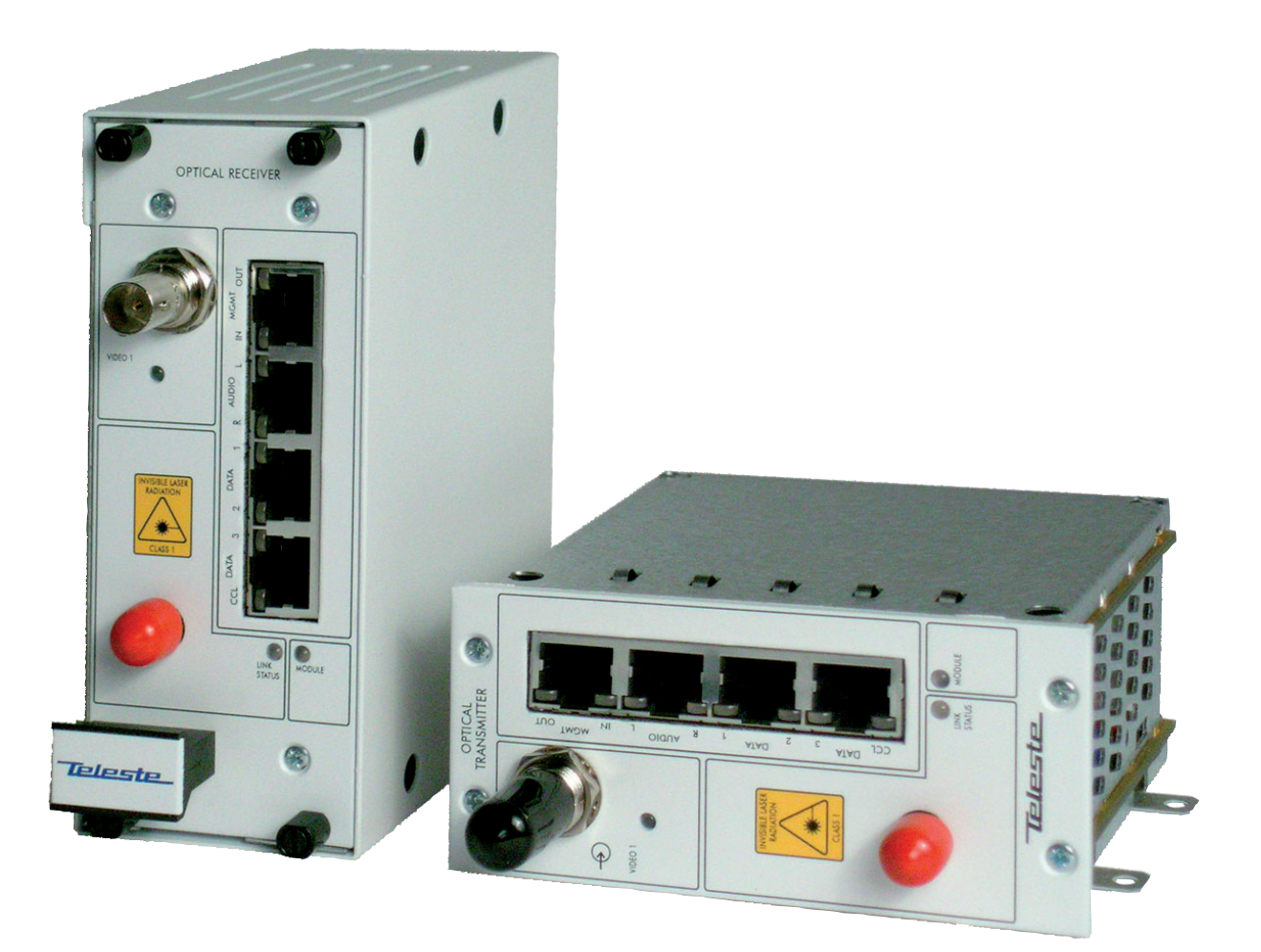

## **CFO121 - 1 Channel Video Link for PTZ camera applications**

# **Contents**

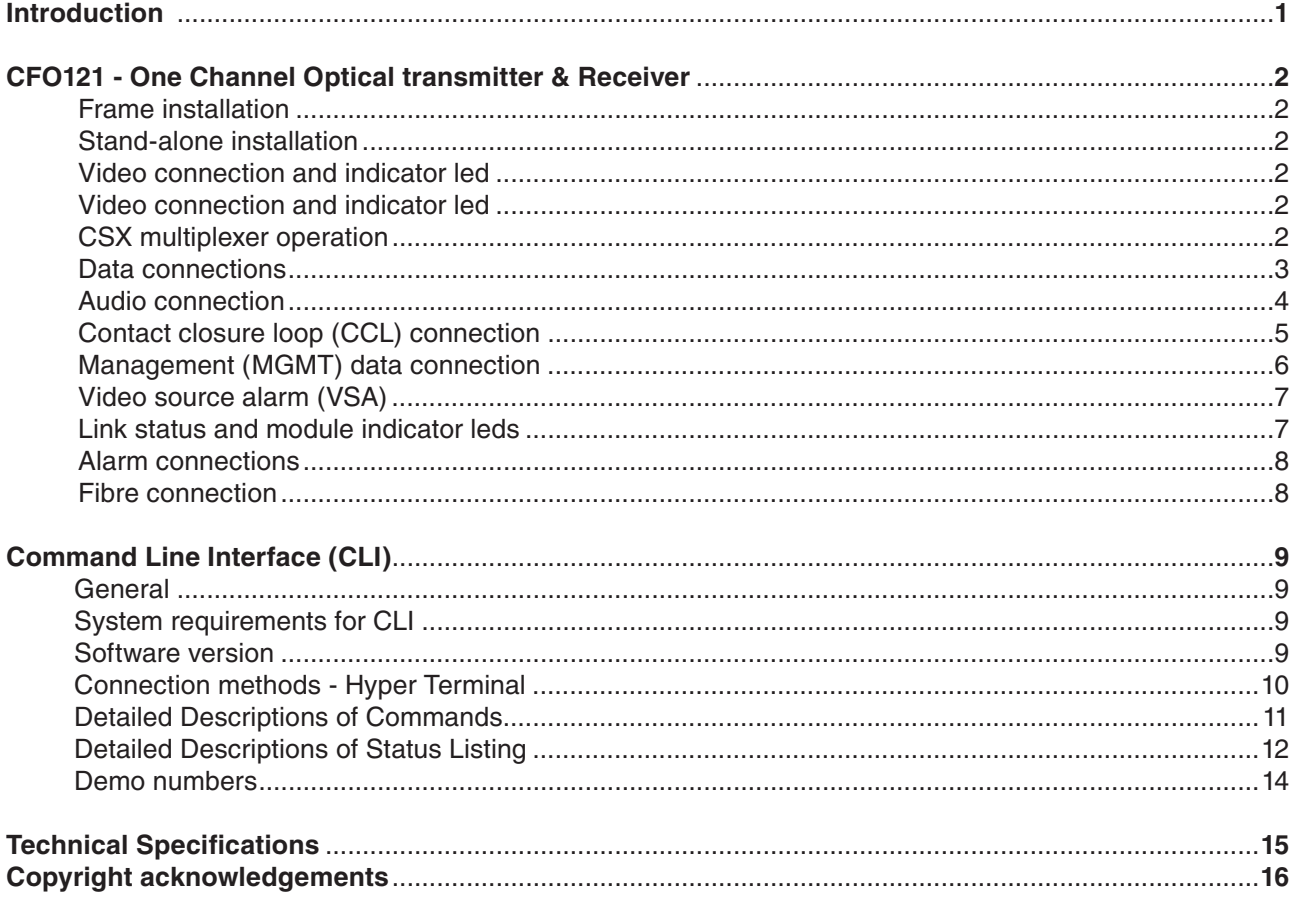

#### **Hardware Version E**

This version is not compatible with earlier releases (B, C and D). New implemented features in version E are:

- management over fibre (remote-end communication)
- audio channel L available either for unbalanced or balanced operation

## **CFO121 – One Channel Optical Transmitter & Receiver**

**CFO121 multimode 1 channel video link for uni-directional video and bi-directional stereo audio, data & contact closure transmission, in-band management**

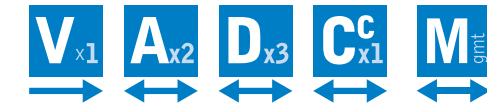

#### **Introduction**

The **CFO121** is a one channel uni-directional video link with three bi-directional data, two stereo audio and one contact closure channels. **PAL**, **NTSC** and **CVBS** video formats are supported to provide a transparent video transmission. All common data protocols are supported as well and are easily configured by terminal software interface. Optical transmission is based on **FP** laser operation. The multiplexed data stream of 320 Mbps enables a full quality and a real-time video transmission in one multimode fiber up to 4 km typical transmission distance.

Management connection between **CFO121** units and e.g. laptop or PSION is based on a serial data communication by means of any terminal type program. Management software for **CFO121** series fibre optic link units is a Command Line Interface (CLI) type and it is meant for configuration and controlling of CFO121 link units.

**CRT/CRR121 units are compatible with all CFO rack systems.** 

**Stand-alone options are available with the CMT/CMR121 units and a separate mains adapter.**

**CCT121 unit is a compact size housing for special stand-alone installations requiring minimal installation space.**

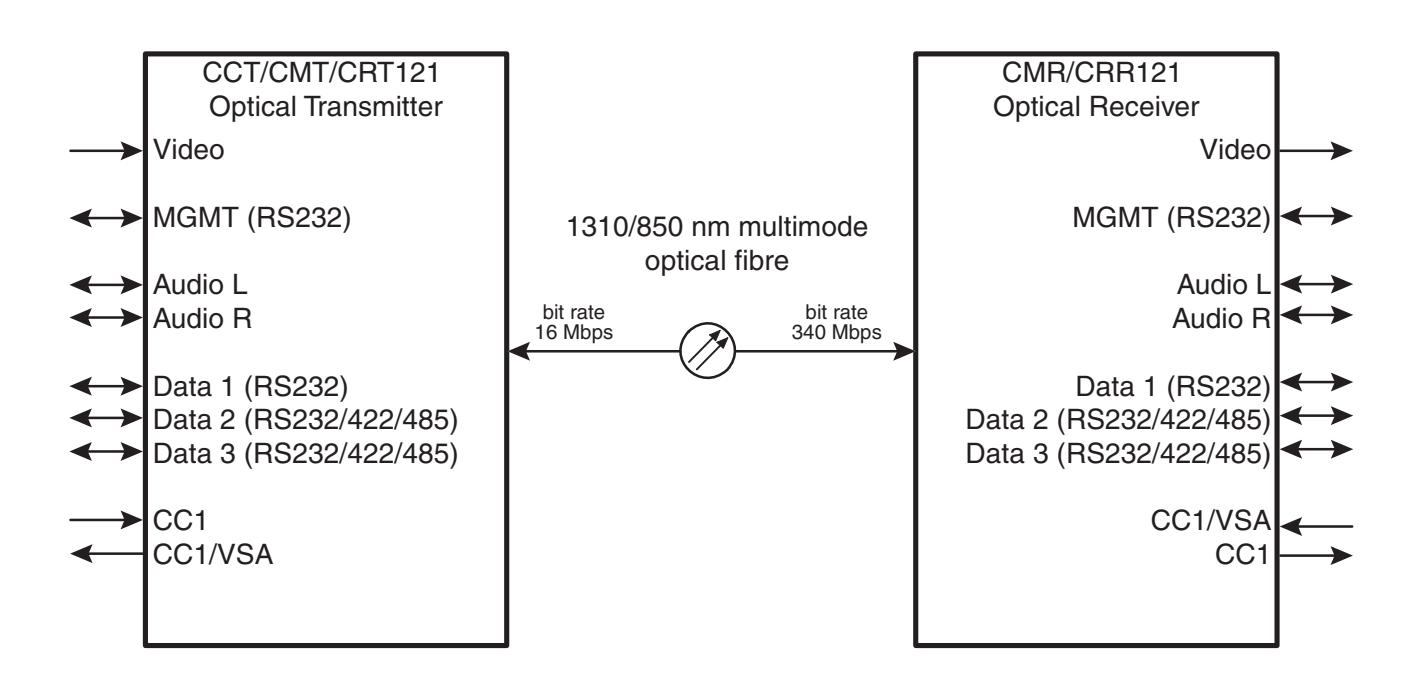

## **CFO121 – One Channel Video Link Front Panel**

**CAUTION:**

**THESE OPTICAL UNITS USES CLASS 1 LASER DIODE. DO NOT STARE INTO BEAM OR VIEW DIRECTLY WITH OPTICAL INSTRUMENTS. APPLICABLE STANDARD IEC825-2: 1993**

#### **Frame installation**

The **CRT/CRR121** unit is to be pushed along the guide rails into the installation frame (e.g. **CSR216** or **316** series) and secured with the four locking screws. The unit can be freely positioned in any slot in the frame. The empty positions in the frame should be blanked off with cover plates. The supply voltage is to be provided by a **CPS384** or **CPS390** power supply unit.

#### **Stand-alone installation**

The **CCT/CMT/CMR121** units are designed for stand-alone installation. The unit should be mounted to a vertical surface. The supply voltage for **CCT/CMT/CMR121** should be supplied by a separate mains adapter with a regulated output (e.g. **CPS231**). The power supply connector is type 2-pin removable screw terminal. See instructions from picture 2 to connect the DC wires with correct polarity.

#### **Video connection and indicator led**

The impedance of the video connection (BNC female) is 75  $\Omega$ . The nominal input/output level is 1 Vpp. Video connection is equipped with the dual colour VIDEO led on the front panel. See table 1 for explanation of VIDEO indicator led's lights.

#### **CSX multiplexer operation**

Alternatively the video channel can be used for **CSX** series multiplexer operation --> multiplexed audio/data/contact closure transmission. No extra adjustments are needed.

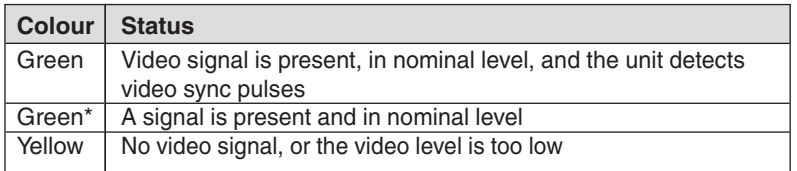

**Table 1**. VIDEO indicator led / lights.

\* When **CSX** series multiplexer or S-video operation is used.

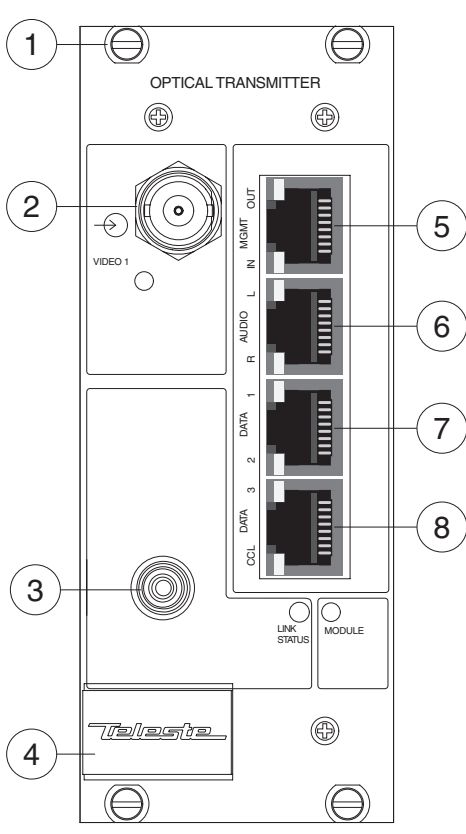

front view

#### **Picture 1**.

- **CRT121** Optical Transmitter
- 1) Locking screw
- 2) Video input (BNC female) and video indicator (led)
- 3) Optical input/output (ST)
- 4) Handle
- 5) MGMT connector (RJ-45 female)
- 6) AUDIO connector (RJ-45 female)
- 7) DATA 1 & 2 connector (RJ-45 female) 8) DATA 3 & CCL connector
	- (RJ-45 female)

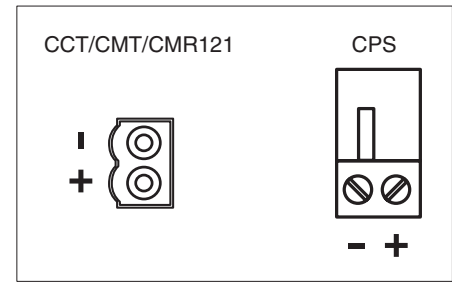

**Picture 2**. DC connection polarity

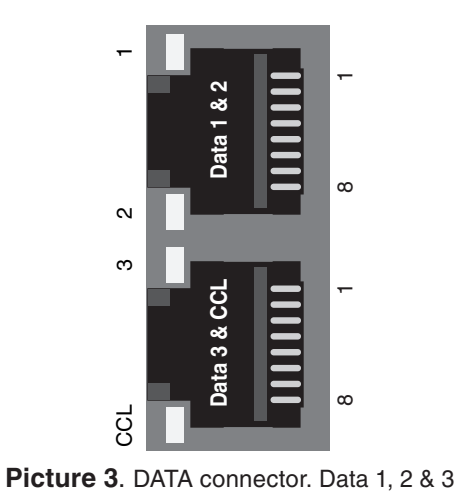

#### **Data connections**

The **CFO121** link contains three bi-directional data channels (TX <--> RX). The connector is type **RJ-45 female** (see picture 3 and tables 4 & 5 for detailed description). Supported data modes for data channel 2 & 3 are **RS232**, **RS422**, **RS485-2w** and **RS485- 4w**. Data channel 1 is always in **RS232** mode. A recommended DATA cable is **CIC603** (RJ-45/open wires, see table 2 for detailed description). The desired data mode for data channel 2 & 3 can be set via management connection. The default factory settings is **RS485-2w + Dwell time 75µs**. See table 3 for explanation of DATA indicator leds.

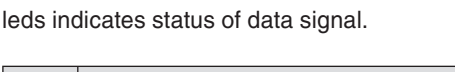

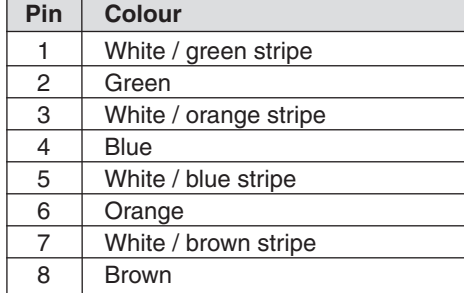

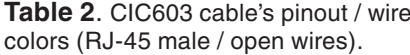

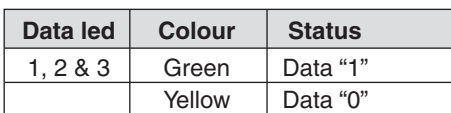

**Table 3**. Data connection's indicator operation. The data connector's leds 1, 2 & 3 indicates ingoing data signal. Alternatively It is possible to change these leds operation to indicate outgoing data

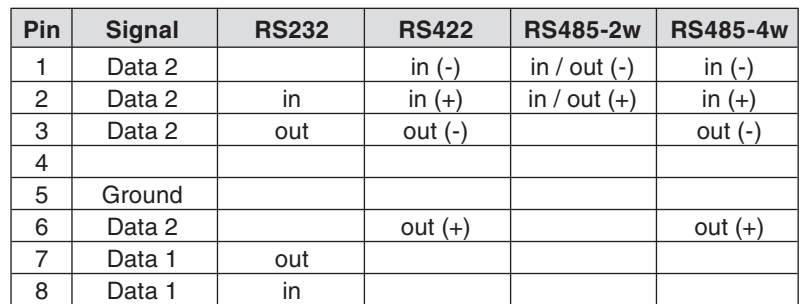

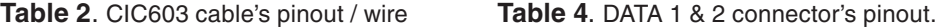

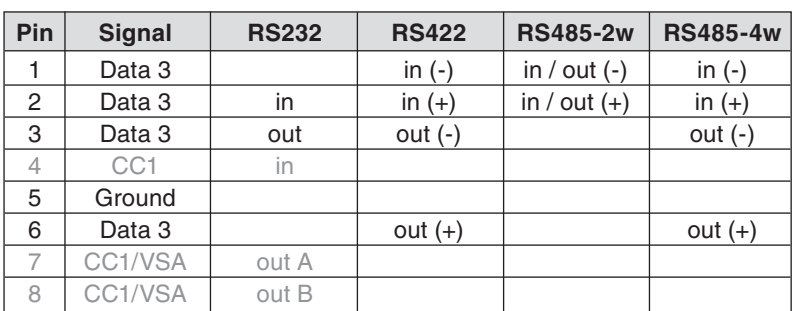

signal via management connection. **Table 5**. DATA 3 (& CCL) connector's pinout.

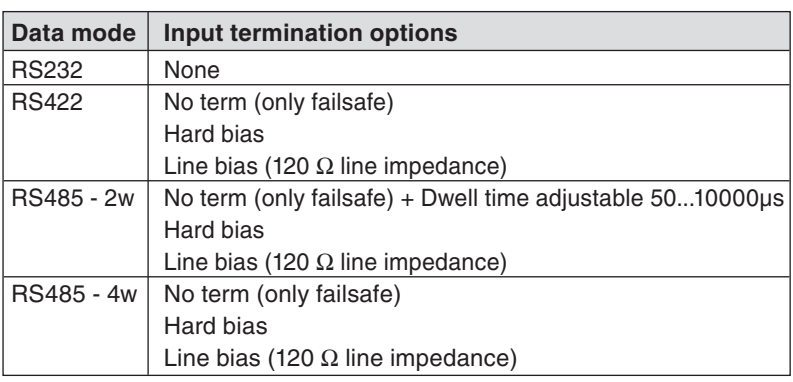

**Table 6**. Data input termination options for data channel 2 & 3.

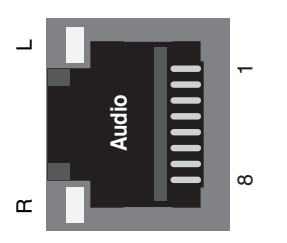

**Picture 4**. The AUDIO connector. Audio R and L leds indicates status of audio signal.

#### **Audio connection**

The **CFO121** link contains two bi-directional audio channels (TX <--> RX), which can be used for one stereo audio or two mono audio purposes. Audio channel R is fixed for unbalanced wiring, the input impedance is fixed to high (>10 k $\Omega$ ) and the output impedance is fixed to 10  $Ω$ . Audio channel L has two options, either unbalanced wiring (details as above) or balanced wiring. In balanced operation the input impedance can be set either to 600  $\Omega$  or high. The audio connector type is a RJ-45 female (see picture 4 and table 8 for detailed description). A recommended AUDIO cable is **CIC603** (RJ-45/open wires, see table 7 for detailed description). See table 9 for explanation of AUDIO leds. The audio channels operates independently, i.e. despite the absence of all video signals.

| Pin | Colour                |
|-----|-----------------------|
| 1   | White / green stripe  |
| 2   | Green                 |
| 3   | White / orange stripe |
| 4   | Blue                  |
| 5   | White / blue stripe   |
| 6   | Orange                |
| 7   | White / brown stripe  |
| 8   | Brown                 |

**Table 7**. CIC603 cable's pinout / wire colors (RJ-45 male / open wires).

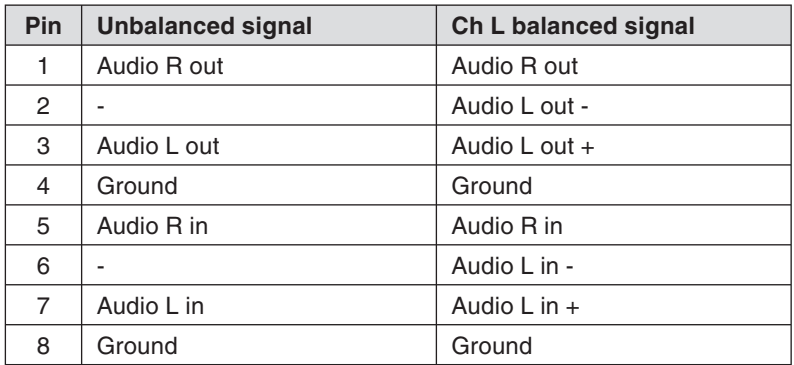

**Table 8**. AUDIO connector's pinout.

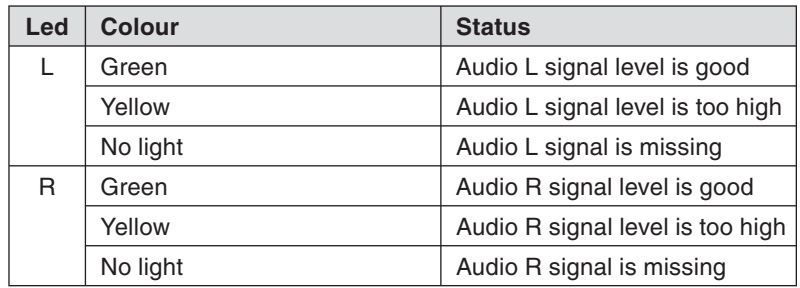

**Table 9**. Audio connection's indicator operation. The audio L and R leds indicates ingoing audio signal. Alternatively It is possible to change audio leds operation to indicate outgoing audio signal.

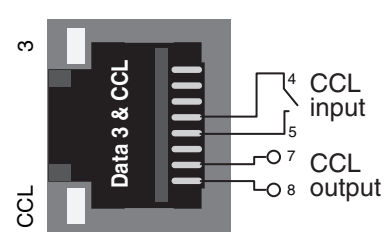

#### **Picture 5**.

The CCL connector. CCL led indicates status of CCL input/output signal.

#### **Contact closure loop (CCL) connection**

The **CFO121** link contains one bi-directional contact closure channel line (TX <--> RX). The CCL input is a normal short circuit on/off - signal between connector's contact pins (4 and 5). The CCL output is a normal relay on/off - signal (24V / 1A) between connector's contact pins (7 and 8). The connector type is a RJ-45 female (see picture 5 and table 11 for detailed description). A recommended CCL cable is **CIC603** (RJ-45/open wires, see table 13 for detailed description). See table 15 for explanation of CCL connector's leds. The CCL output channel can be alternatively configured for VSA (video source alarm) usage via management connection. The default factory setting is **CCL** usage (VSA on).

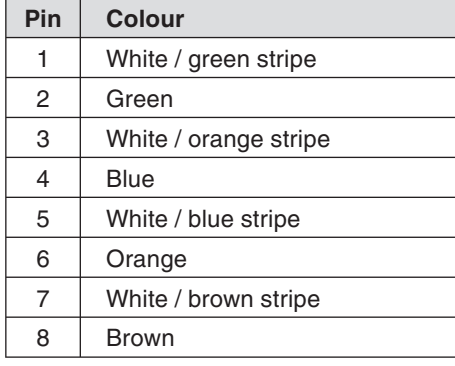

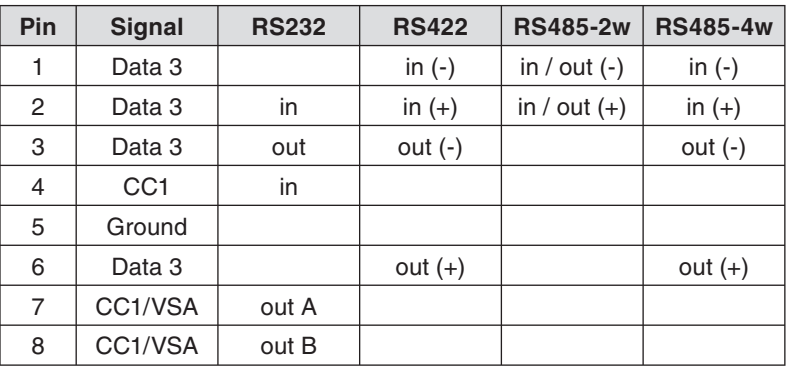

#### **Table 10**.

CIC603 cable's pinout / wire colors (RJ-45 male / open wires).

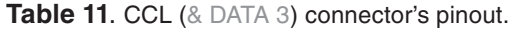

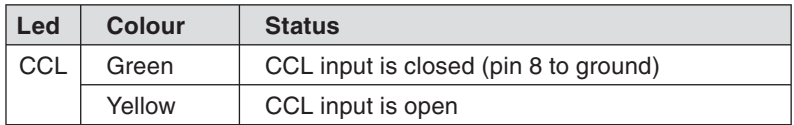

**Table 12**. CCL indicator operation.

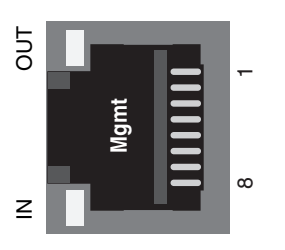

**Picture 6**. The MGMT connector. The MGMT IN/OUT leds indicates the status of 5<br>
5<br>
Picture 6.<br>
MGMT IN/O<br>
MGMT data.

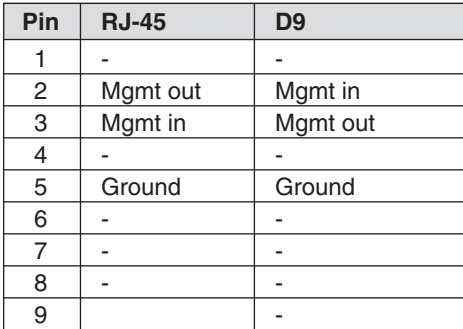

**Table 13**. CIC503 cable's pinout (RJ-45 male / D9 female).

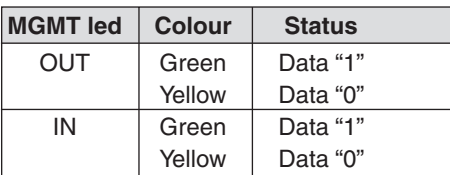

**Table 14**. Mgmt connection's indicator operation

#### **Management (MGMT) data connection**

The management connection to the **CFO121** unit can be create via MGMT connector. The MGMT (Management) connector provides one bi-directional serial data (**RS232**) interface.

The Mgmt connector type is a RJ-45 female (see picture 6 and table 15 for detailed description). The management cable is type **CIC503** (see table 13 for pinouts). See table 14 for explanation of MGMT indicators.

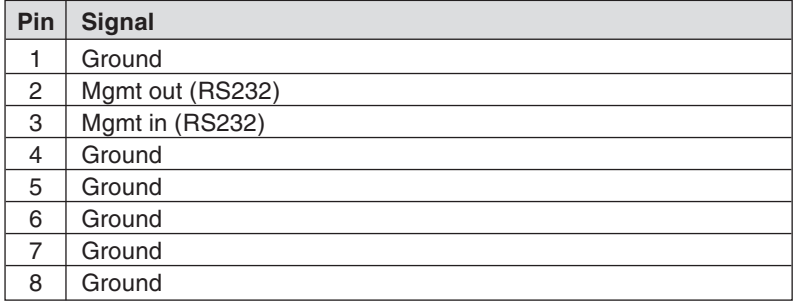

**Table 15**. Mgmt connector's pinout.

#### **Video source alarm (VSA)**

The **CCL output** channel can be alternatively configured for VSA usage. When VSA mode is enabled at **transmitter** and if video signal is missing (e.g. a camera malfunction, link otherwise operates normally), the CCL output pins are closed. While VSA is enabled at **receiver**, the CCL input can be used normally to control the CCL output at **transmitter**. In case when VSA is enabled both at **transmitter** and **receiver**, the CCL channel is no longer available for any other use. The VSA mode can be set on/ off via management connection.

*Note! Video detection circuitry has 20 sec delay before VSA alarm is activated/inactivated.*

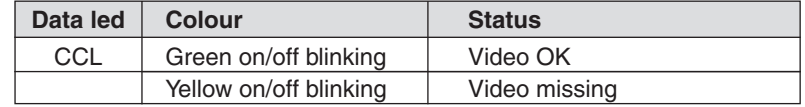

**Table 16**. CCL indicator operation when VSA is enabled.

#### **Link status and module indicator leds**

The **CFO121** unit contains LINK STATUS and MODULE indicators which inform generic status of unit. See tables 17 and 18 for explanation of these indicators.

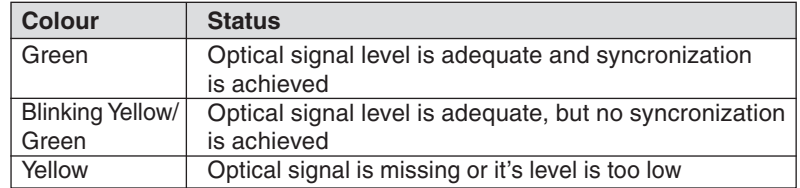

**Table 17**. LINK STATUS indicator operation.

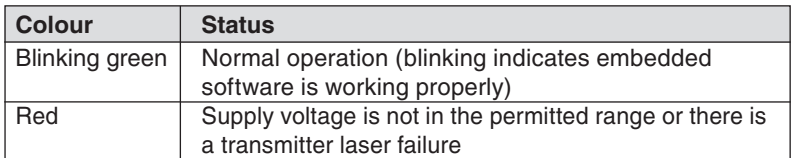

**Table 18**. MODULE indicator operation.

#### **Alarm connections**

All alarms at the rear connector of the unit are low open collector outputs, with the capability of 30 V/10 mA switching.

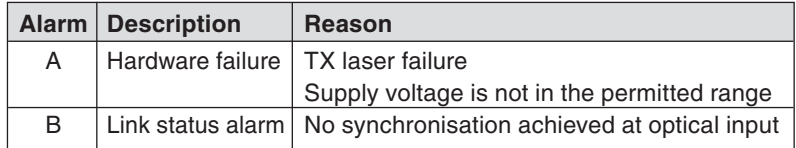

**Table 19**. Open collector alarms.

*Note! At the bottom of unit is located a DIP switch for factory use only (see picture below). If this switch is set to "Program" (backwards position), the unit goes to "programming state" and then has no normal operation. Default factory setting is "Normal" (forwards position).*

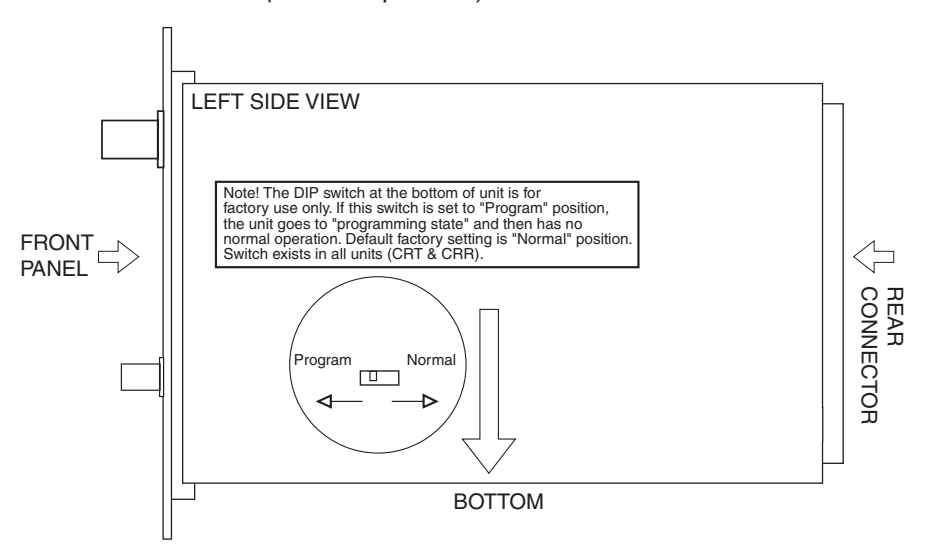

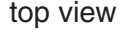

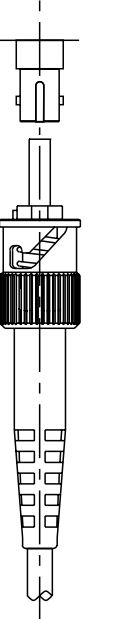

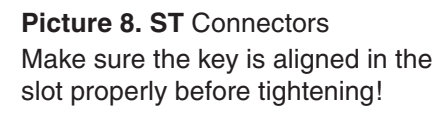

#### **Fibre connection**

The optical connector is of the type **ST**. The optical output level is constant and cannot be adjusted. The nominal optical output level is -3 dBm (into  $50/125$  µm fibre) and  $+1$  dBm (into  $62.5/125$  µm fibre). The operating wavelenghts are 1310 nm (forward video/data) and 850 nm (return data). When installing the fibre optic cable, do not exceed the minimum bending radius when connecting cable to the system.

*Note! For correct optical operation ensure that all optical connectors are cleaned immediately before mating. Connectors should always be cleaned using high purity alcohol (e.g. methyl or isopropyl alcohol). Dry the surfaces using clean compressed air or other equivalent pressurised gas. The optical connectors on the equipment should always be protected with dustcaps when there is no fibre inserted.* 

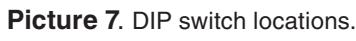

## **Command Line Interface - CLI**

#### **General**

The **CLI** is a screen interface that allows the user to interact with the operating system by entering commands and optional arguments. CLI is accessed through any terminal program (e.g. Hyper Terminal).

#### **System requirements for CLI**

- PC equipped terminal emulation program e.g. Hyper Terminal (supporting **VT100** / **102** or **ANSI** protocols)
- \* **RS232**-cable (type **CIC503**). See table 20 for cable pinout.

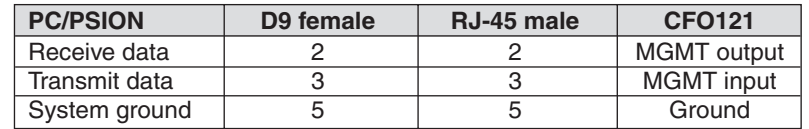

**Table 20**. **CIC503** pinout (D9 female / RJ-45 male).

#### **How to use the CLI commands**

CLI consists of several commands. To execute the command, press **enter** after typing command. Entering **help**, **+** or **?** displays all list of commands (see picture 12). The remote device's settings can be changed with entering **rc** [command] [value].

*Note! All letters must be typed as lowercase.*

#### **Software version**

Device functional and operational suitability described in this manual is for embedded software version **3.14**.

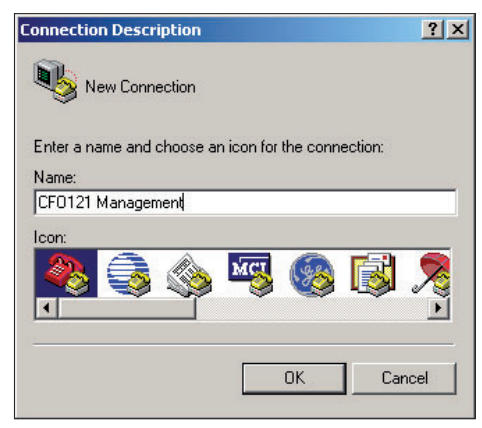

#### **Picture 9**.

Naming a terminal connection.

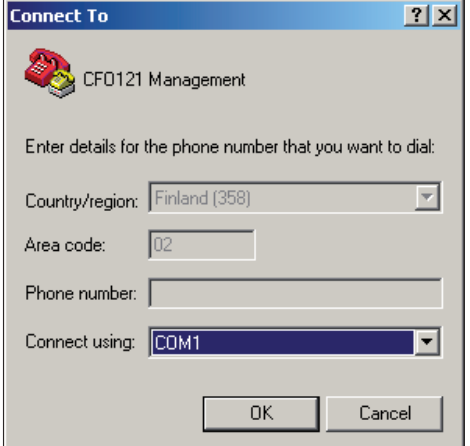

#### **Picture 10**.

Selecting COM port.

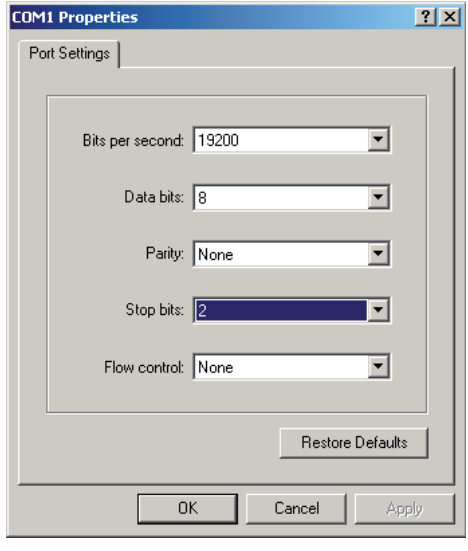

#### **Picture 11**.

Settings for COM port.

#### **Connection methods - Hyper Terminal**

- 1.. Start the Windows Hyper Terminal program (in Windows by choosing -> Start/Programs/Accessories/Communications/ Hyper Terminal). Wait until the following "**Connection Description**" window appears on the screen (see picture 9).
- 2. Enter a name for connection, e.g. "**CFO121 Management**" and click OK button to continue. The following "**Connect To**" window appears on the screen (see picture 10).
- 3. Choose **COM** port where the **management (RS232)** cable is connected, e.g. **COM1** port and click  $\begin{bmatrix} 0 & \frac{1}{2} \\ \frac{1}{2} & \frac{1}{2} \\ \frac{1}{2} & \frac{1}{2} \\ \frac{1}{2} & \frac{1}{2} \\ \frac{1}{2} & \frac{1}{2} \\ \frac{1}{2} & \frac{1}{2} \\ \frac{1}{2} & \frac{1}{2} \\ \frac{1}{2} & \frac{1}{2} \\ \frac{1}{2} & \frac{1}{2} \\ \frac{1}{2} & \frac{1}{2} \\ \frac{1}{2} & \frac{1}{2} \\ \frac{1}{$  The following "**COM1 Properties**" window appears on the screen (see picture 11). Set here the values as described in table 21. Click  $\sqrt{8}$  ok  $\sqrt{8}$  button to continue. The "**CFO121 Management**" window appears on the screen (like picture 11).
- 4. To activate the terminal connection, press Enter --> The "**CFO121 Management**" Hyper Terminal window appears on the screen (see picture 12). The terminal connection to **CFO121** device is now completed and you can now use the CLI commands to management the device.

 The Hyper Terminal connection can be terminated by selecting File/Exit, Alt+F4 or clicking  $\vert \mathbf{x} \vert$  on the right upper corner of Hyper Terminal window.

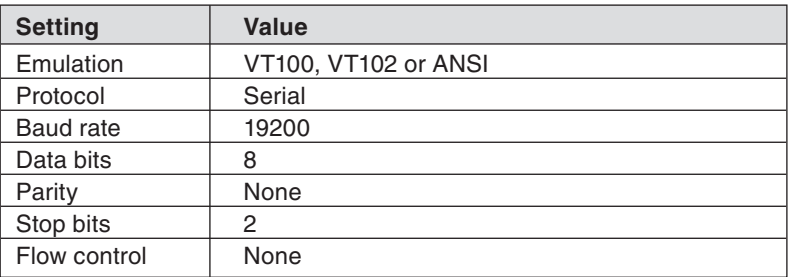

**Table 21**. Port settings to terminal connection.

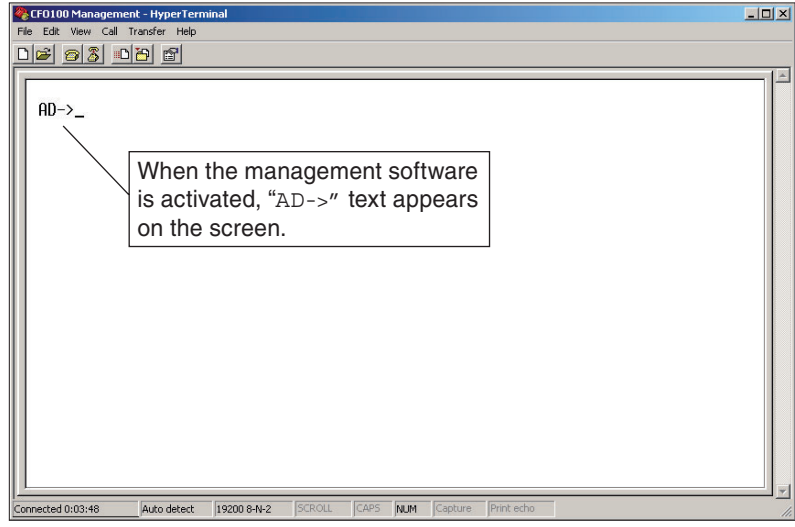

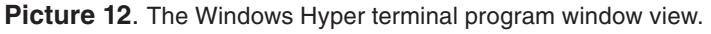

# **Detailed Descriptions of Commands**

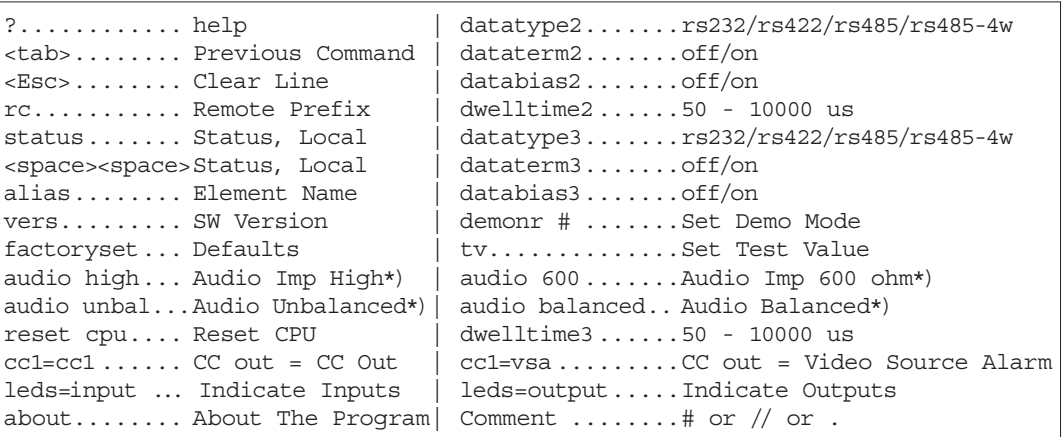

Picture 13. CFO121 "help" view. \*) Affects only in Ch L

*Note! Receiver's view is similar with Transmitter.*

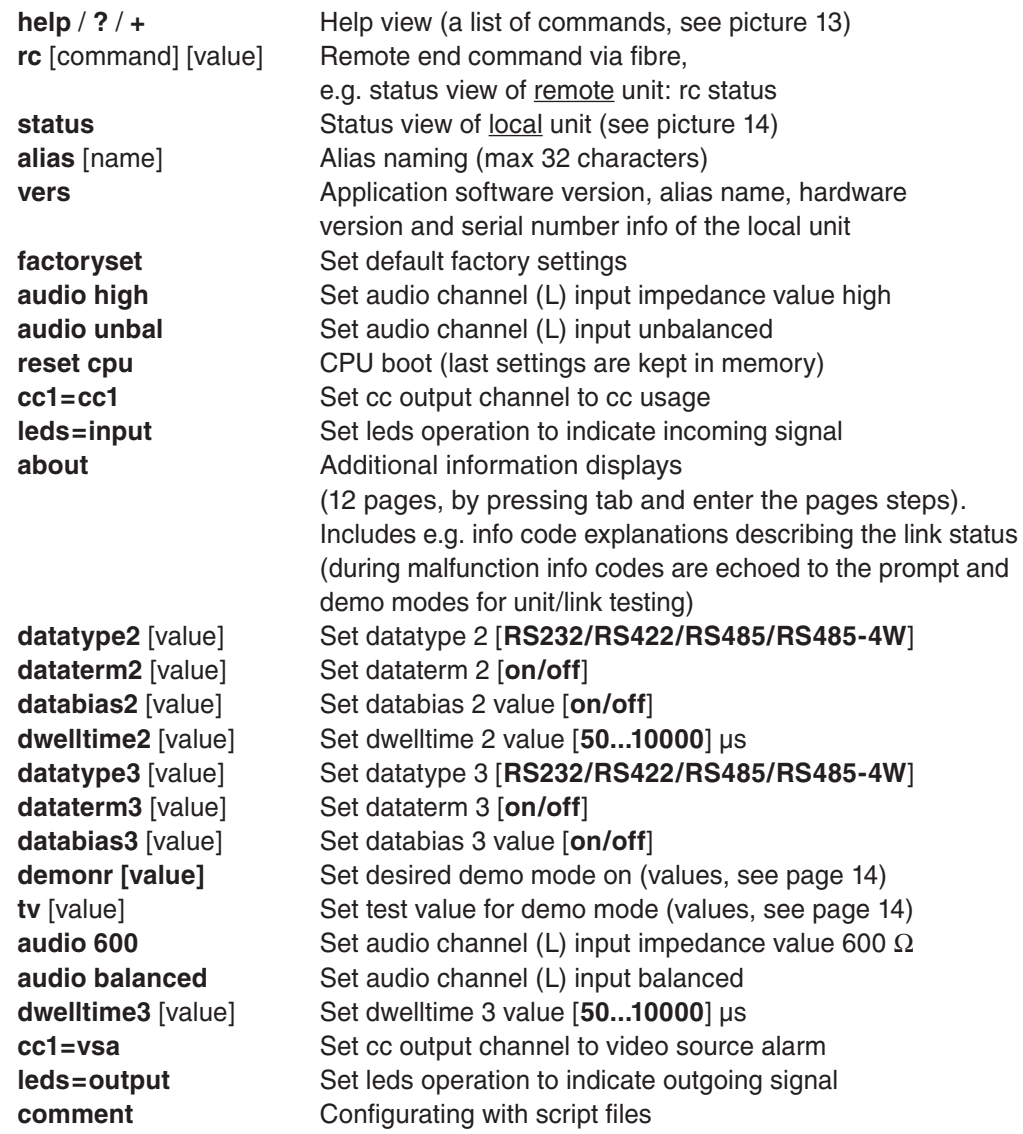

## **Detailed Descriptions of Status Listing**

Status Listing

Data Type Ch 1 ........ rs232, fixed Data Termination Ch 1... no, fixed Data Biasing Ch 1 ....... no, fixed Dwell Time Ch 1........ no, fixed Data Type Ch 2 ........ rs422 Data Termination Ch 2 ... on Data Biasing Ch 2 ....... on Dwell Time Ch 2......... 75 us Data Type Ch 3 ........ rs422 Data Termination Ch 3 ... on Data Biasing Ch 3 ....... on Dwell Time Ch 3 ......... 75 us Audio Input L Impedance . 600 ohm Audio Input L Balancing . Balanced Audio Input R Impedance. High, fixed Audio Input R Balancing . Unbalanced, fixed CC / Vid Src Alarm...... CC CC / VSA relay ........... Closed Temperature ............. 42 Cels Tracking ................ 1 Hours:Mins .............. 7:59 Up Time In Seconds ...... 62 Voltage 12V ............. 12.8 Voltage 5V0 ............. 5.0 Voltage 3V3 ............. 3.3 Voltage 1V8 ............. 1.8 Leds are indicating ..... Inputs

**Picture 14**. CFO121 "status" info view/settings (transmitter example view).

*Note! Receiver's view is similar with Transmitter.*

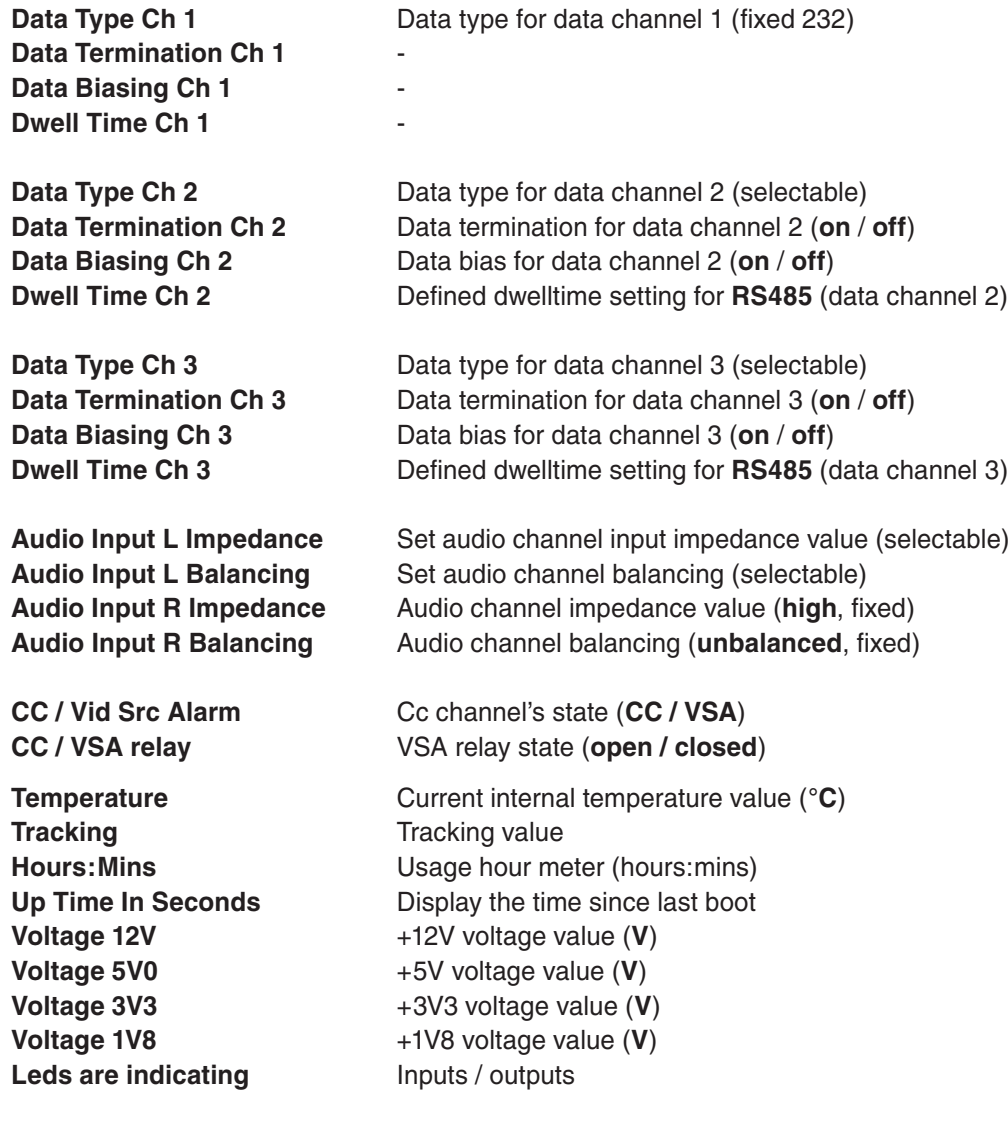

#### **Demo numbers**

To simulate and test certain alarm and indicator functions, the unit can be configured to operate in demo mode with help of commands **demonr** and **tv**. Note that the test value (**tv**) must be write in hexadesimal value --> e.g. **tv 50** (**hex**) = **80** (**dec**). The desimal value can be seen on demo number reminder or by writing command status (lowest line).

Example: Set temperature demo 60°C:

AD->**demonr 05** Demo-Number-Is 5 AD->**tv 3c** testvalue is loaded with 003C  $AD->$  DEMO NUMBER REMINDER. Demo Number 5 Test value Hex 0x003C Dec 60

*Note! Unit will return from demo mode to normal operation mode automatically after one hour when using demo numbers which values are under 1000.*

- 00 No Demo, Default
- 03\*\* Video Signal Demo
- 05\* Temperature Demo
- 07\* VU meter test, use testvalue(TV)
- 08\* Power Supply #1 Demo
- 21 CC1 Input Close State Demo
- 31\*\* Video Detection Demo Ch #1
- 58\* Temperature & Power Supply #1 Demo
- 222\*\* Led Test
- 2222 Running Led Demo

22222 All RJ45 Connector Leds Used For VU meter Display

- \* This Demostration Uses Test Value. *Note! Testvalue (tv) is same for all demonstrations.*
- \*\* Video Leds In Transmitter Not Affected

# **Technical Specifications**

![](_page_16_Picture_210.jpeg)

# **Copyright acknowledgements**

Information in this document is subject to change without notice and does not represent a commitment on the part of Teleste Corporation.

#### **Copyright © Teleste Corporation. All Rights Reserved**.

No part of this document may be reproduced, transmitted, stored in a retrieval system, or translated into any other language without the express permission of Teleste Corporation.

Teleste Corporation Video Networks P.O. Box 323 FIN-20101 Turku FINLAND www.teleste.com

#### **WEEE directive**

Directive 2002/96/EC of the European Parliament and of the Council on waste electrical and electronic equipment (WEEE) obliges that producers appropriately mark electrical and electronic equipment with the symbol indicating separate collection. This obligation applies to the equipment put on the market in EU after 13 August 2005.

Teleste devices which belong to the scope of the directive have been marked with the separate collection symbol shown below. The marking is according to the standard EN 50419. The symbol indicates that the device has to be collected and treated separately from unsorted municipal waste.

![](_page_17_Picture_8.jpeg)

User manual revision history note: The latest version is always available in pdf-format on our web site: **www.teleste.com**

![](_page_18_Picture_5.jpeg)

![](_page_18_Picture_6.jpeg)

![](_page_19_Picture_0.jpeg)

**www.teleste.com**